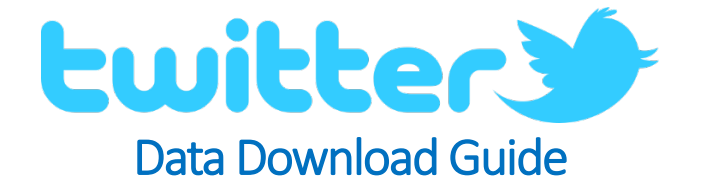

Digital Prosumer Platform Data Tagging:

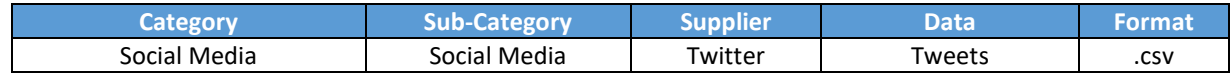

## How do I download my Twitter data?

- 1. Visi[t https://twitter.com](https://twitter.com/) and sign into your account.
- 2. Select 'Settings' from the menu by clicking on your user account icon at the top right corner.

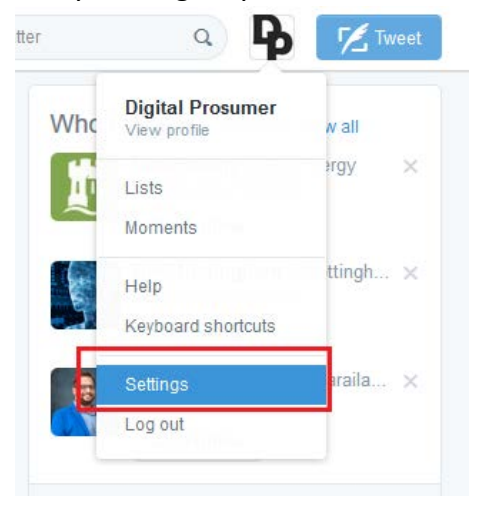

3. Scroll down to Request your archive and select '**Save changes**'.

Your Twitter archive

Request your archive

You can request a file containing your information, starting with your first Tweet. A link will be emailed to you when the file is ready to be downloaded.

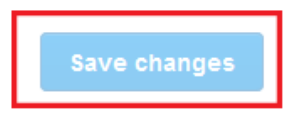

4. You will receive a link via email from which you can download your archive.

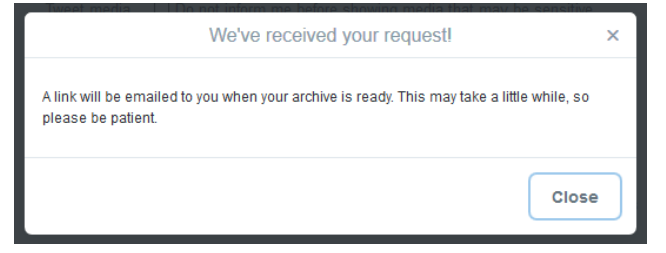

5. Once download, extract to your pc and locate the 'tweets.csv' file. This the file that you should upload to the Digital Prosumer Platform ready for trading.